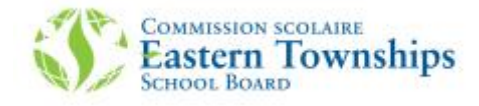

## **Procedure to access the new MOZAIK parent portal.**

1. Go to<https://portailparents.ca/accueil/en/>

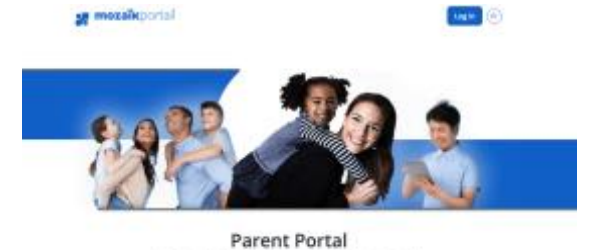

The perfect tool for leasing parents and schools in jouch

And click on the Log in button

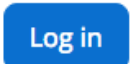

2. If this is your first time accessing the site, you must **create your account**. You will create your account with your email address, which

must be the same address that you provided your child's school. If you did not supply an email address, you have forgotten which address you supplied, please contact your child's school.

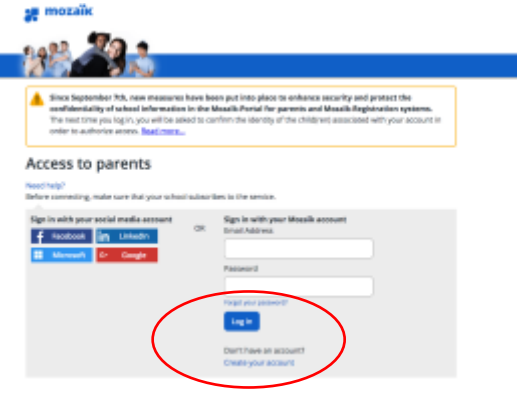

3. Enter your email address and click on "Get a verification code". This code will be sent to your email address

## Access to parents

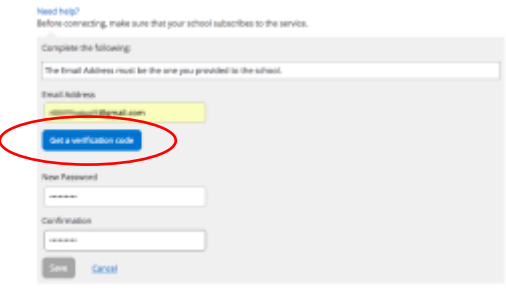

4. Enter the verification code that you received by email and click on verify code

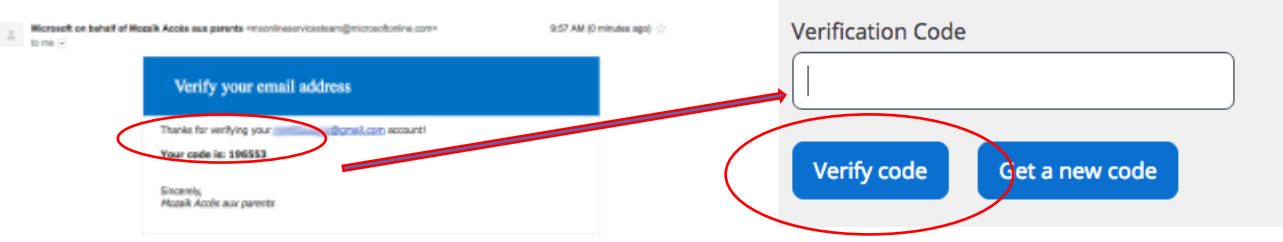

5. The last step is to enter your new password twice and click on save.

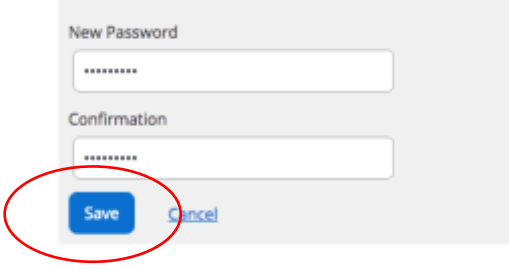

## **Welcome to the new Mozaik Parent Portal!**